This represents the high school and elementary school OPAC direction portion of my project. These directions for accessing materials are in a FAQ format on a series of 6 x 4 index cards that will be laminated and attached to a ring. Each computer would have a set of directions.

I selected the index card and ring for several reasons:

- Portability
- Manipulative
- Easy to isolate particular problems or needs
- Easy to add to as needs and technology changes
- Novel
- I could voice record each card and also could easily turn this into a powerpoint or other computer-based activity.
- It would be easy to translate and have a separate set of cards for each language.

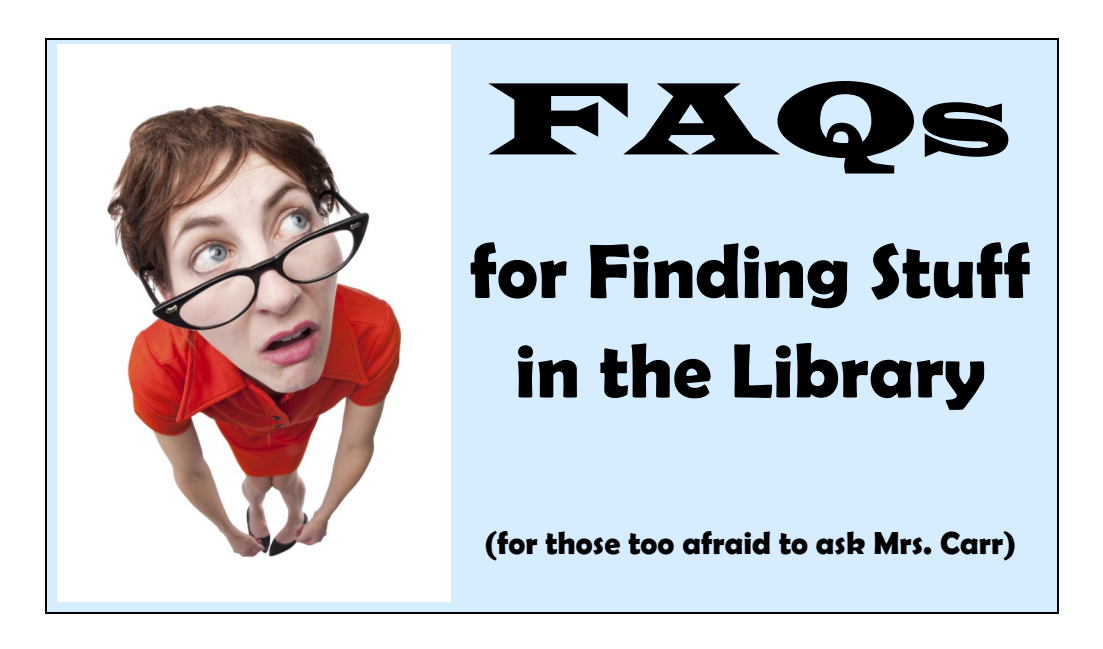

#### **What do I do first?**  1. Log on to the computer, if it's not already unlocked. 2. Your user name: first initial and last name and then last two digits of your birth year. Example: Maria Escobar was born in 1997. Her user name is mescobar97. 3. Your password: student identification or lunch code number. **Can't log in? See Mrs. Carr. Really, she can be pretty nice. :)**

## **Where do I go after I've logged in?**

*This method uses the school's webpage to access the library's OPAC (online public access catalogue). Learning this method allows you to use ANY computer or smartphone that has internet access to browse the catalogue and see what materials our library has.*

1. Go to the school's website and click on the *Media Center* tab along the top bar. The media center main page will open.

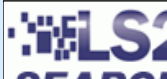

2. Click on the LS2 search icon.

**SEARCH** 3. This will take you to an empty white page with blue menu bars along the top and left side. Yes, you are in the right spot!

**Having problems? See Mrs. Carr.** 

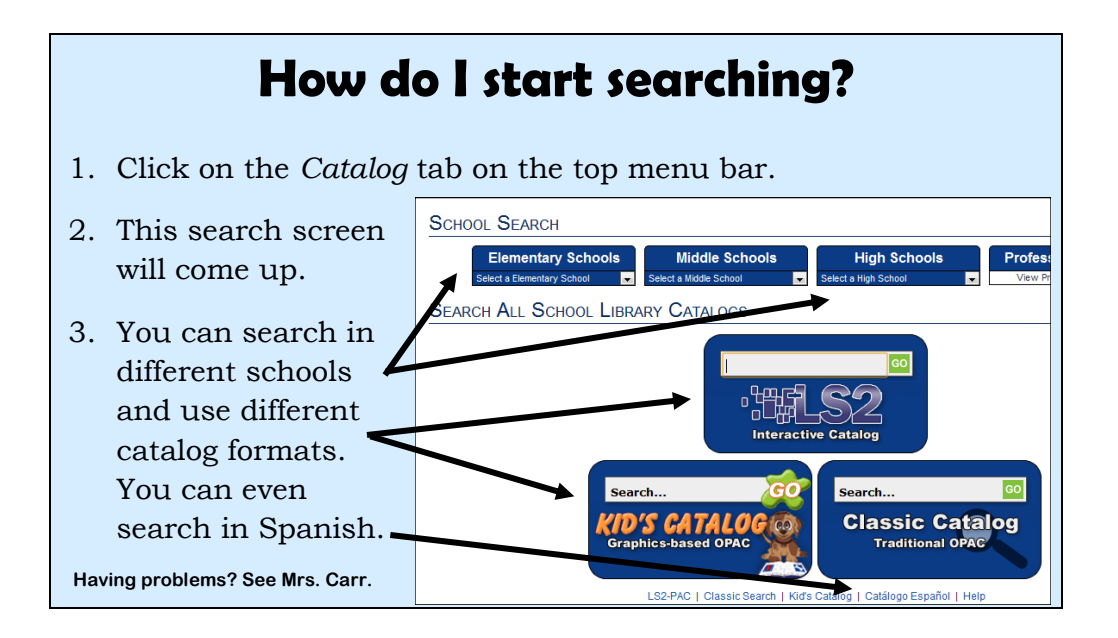

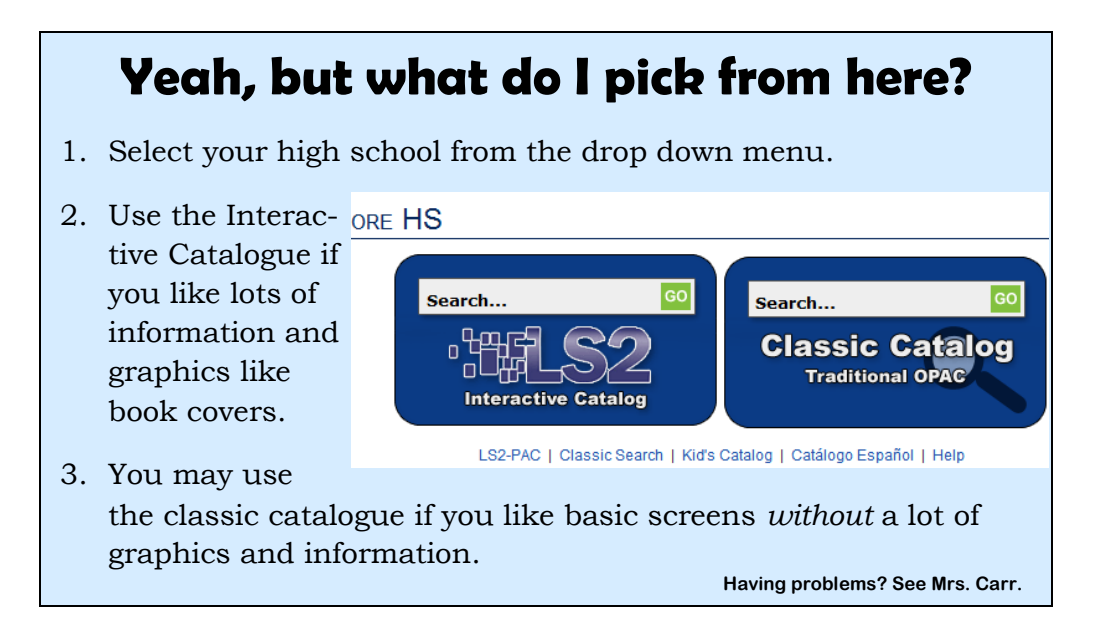

## **How do I use the Interactive Catalog?**

- 1. Think about your topic. What do you want to find?
- 2. Be prepared to have several synonyms or other words and phrases that mean the same or are connected because the topic you type in may not be recognized.
- 3. Oh, and spelling is important!
- 4. Need help finding synonyms or topic connections? Visit the following website:

Dictionary.com (which has a thesaurus and translator!)

**Having problems? See Mrs. Carr.** 

#### **What's are keywords and subjects?**

#### *Keyword Searches:*

Keywords are words and phrases you use to describe the topic. When you search by keyword, results include materials that have the keywords mentioned *ANYWHERE* on the page, even if it's juts mentioned once in a footnote. You could get thousands of results or very few.

#### *Subject Searches:*

**Having problems? See Mrs. Carr.**  All materials are connected to a subject that has been assigned to it. The subject heading helps categorize or pull together groups of materials about a similar topic. But you must know the exact subject or category. If you don't, you may not get any results. If you do, your results will be more relevant.

## **When would I use a keyword search?**

**(Most search windows "default" to keyword searching at first)**

#### *Use keywords if:*

- You don't know the exact terms or subject categories that are used to classify the materials.
- You tried a subject search and nothing came back.

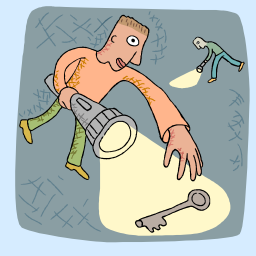

- The keywords and phrases you came up with are good description of your topic.
- You want to use a combination of words.
- You want a lot of search results, although some may not be very relevant.

**Having problems? See Mrs. Carr.** 

## **What do keyword results look like?**

I wanted to find out about the two sides of the civil war. I typed in "the north and the south" as my keyword phrase.

My 8 results included books about the North and South Poles, people from South America and the Civil War.

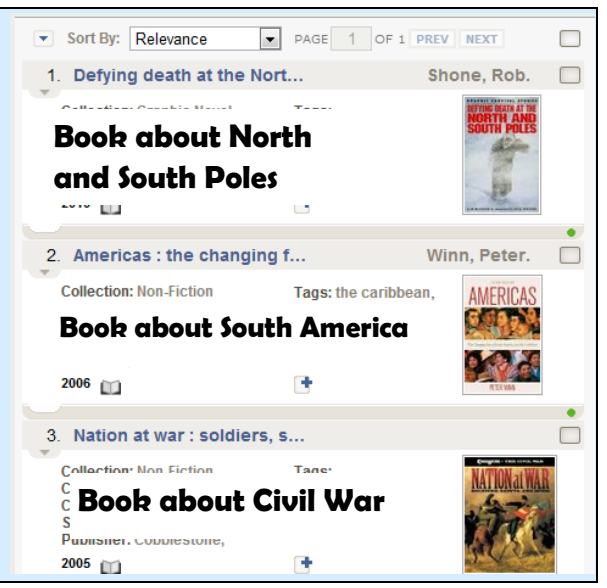

## **When would I use a subject search?**

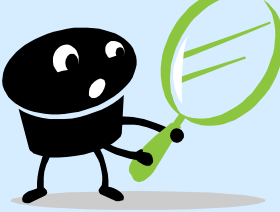

#### *Use a subject search if:*

 You know the exact terms or subject categories that are used to classify materials.

• The topic or idea is very broad, such as the Civil War.

- You look up the subject heading used after doing a keyword search.
- You want very narrow results related to that subject only.
- You feel comfortable using the advanced search option.

**Having problems? See Mrs. Carr.** 

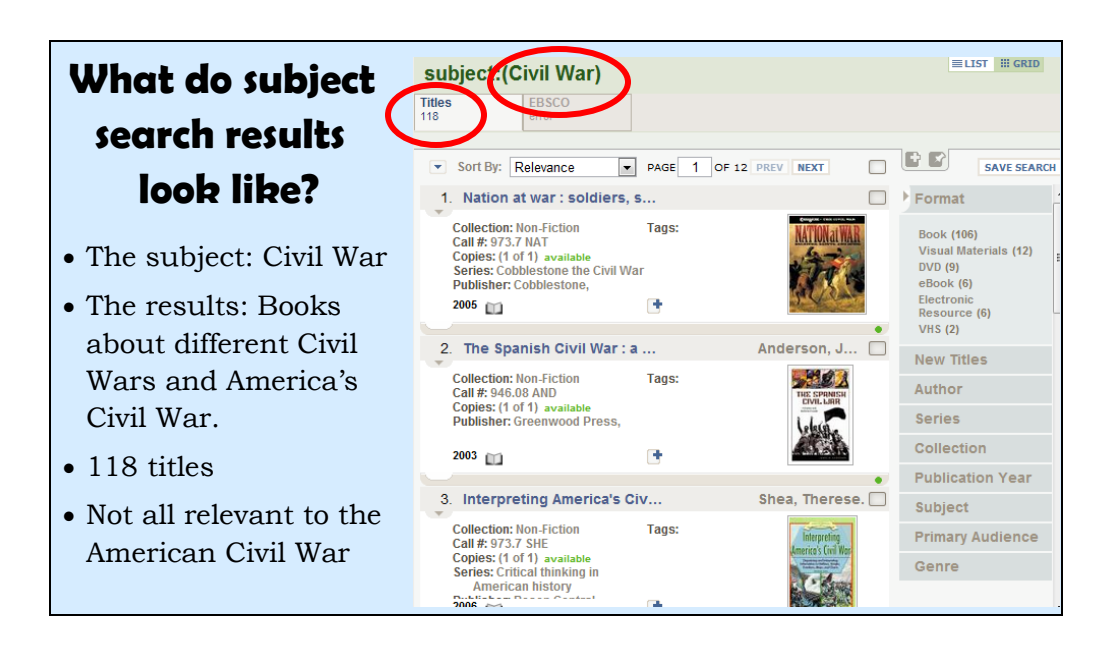

#### **How do I find subject headings to use?**

Luckily, the LS2 provides a couple of tools you can use to get subject heading. Take the popular topic, *How to draw*. If I do a straight subject search . . . No results!

But a keyword search brings back 32 books, starting with Anime, which isn't what I wanted. I want to draw cars.

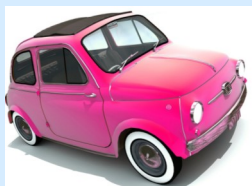

Do I have to wade through all 32 results for the find out if there are any books on drawing cars?

No. Click on the subject tab to the right. This will list all the official subjects related to draw-

ing. See the screen shot on the back of this card!

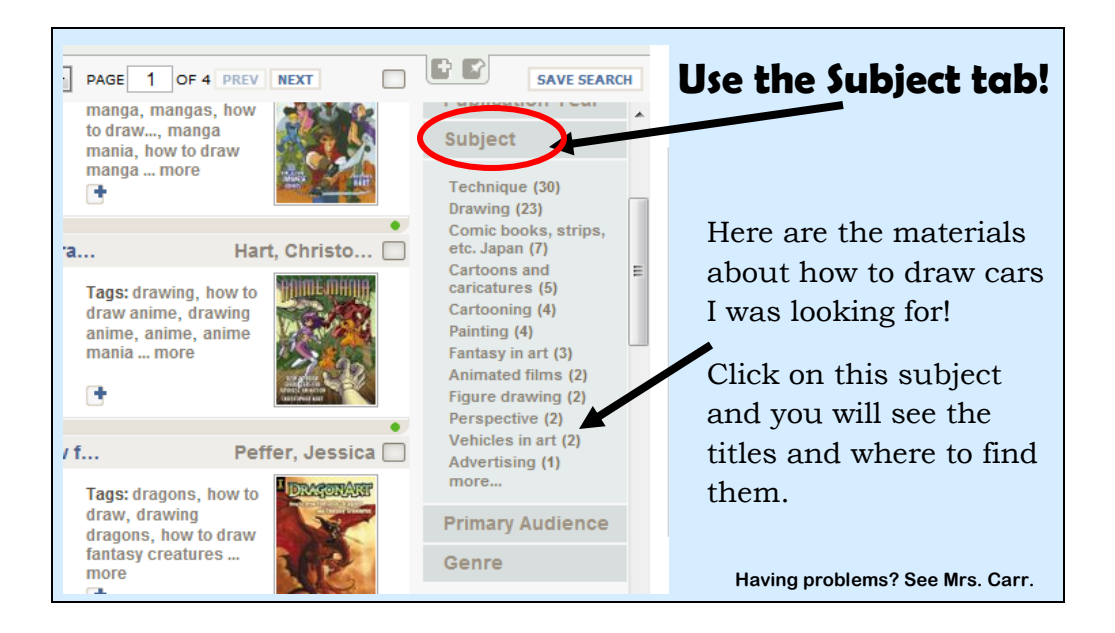

#### **Is there another way to find the subject?**

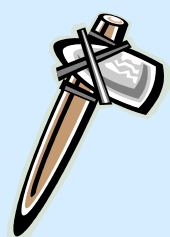

Yes. Let's say you wanted to find some materials about weapons. A keyword search returns 140 results!

Scroll down the results and there's a book that looks interesting: *Rifles: An Illustrated history of Their Impact.*

Click on this book to get a record screen that includes lots of valuable information, include the subject head-

ings this type of material is categorized under. If you want to find similar materials, you can use this subject heading or just click on it.

Check out the screen shot on the back of this card.

**Having problems? See Mrs. Carr.** 

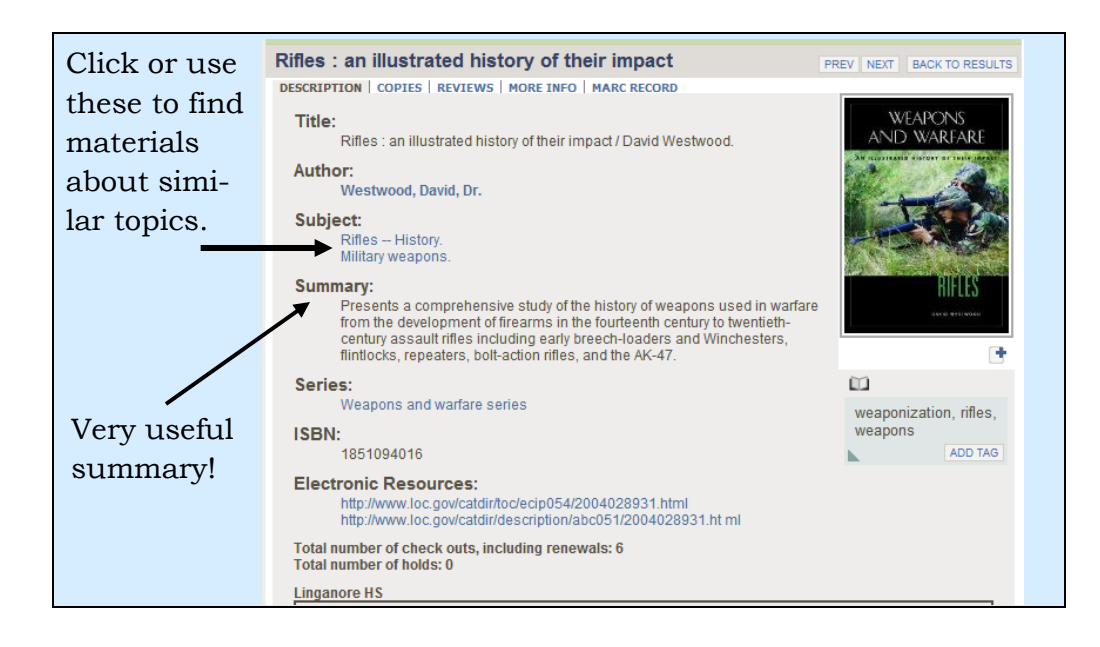

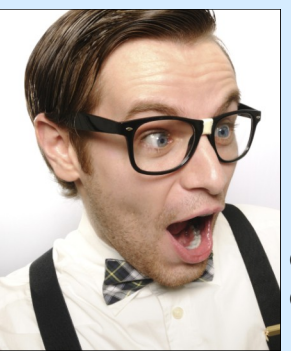

## **I'm really into this! How do I find more subject headings to use?**

Go to the expert: The Library of Congress Online Catalog **<http://catalog.loc.gov/>**

This document from the Benedictine University Library will walk you through using the subject heading search,

**Having problems? See Mrs. Carr.**  [http://lgdata.s3-website-us-east-1.amazonaws.com/docs/774/54536/](http://lgdata.s3-website-us-east-1.amazonaws.com/docs/774/54536/SubjectHeadingsLC.pdf) [SubjectHeadingsLC.pdf](http://lgdata.s3-website-us-east-1.amazonaws.com/docs/774/54536/SubjectHeadingsLC.pdf)

#### **Mrs. Carr, help me out. I am looking for . . .**

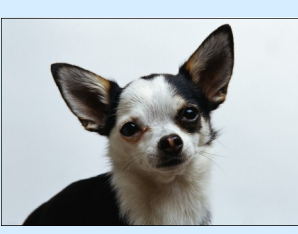

*Topic:* Animal rights **Try this:** Animal rights does have its own subject heading or category. You can go to the advanced search and do a subject search by typing in animal rights

*Topic:* World records, like weird things people do **Try this subject:** Curiosities and Wonders

**Having problems? See Mrs. Carr.**  *Topic:* Cooking . . . Wow, 227 titles! OK, cooking desserts! **Try these subjects:** Dessert, Baking, Pastry

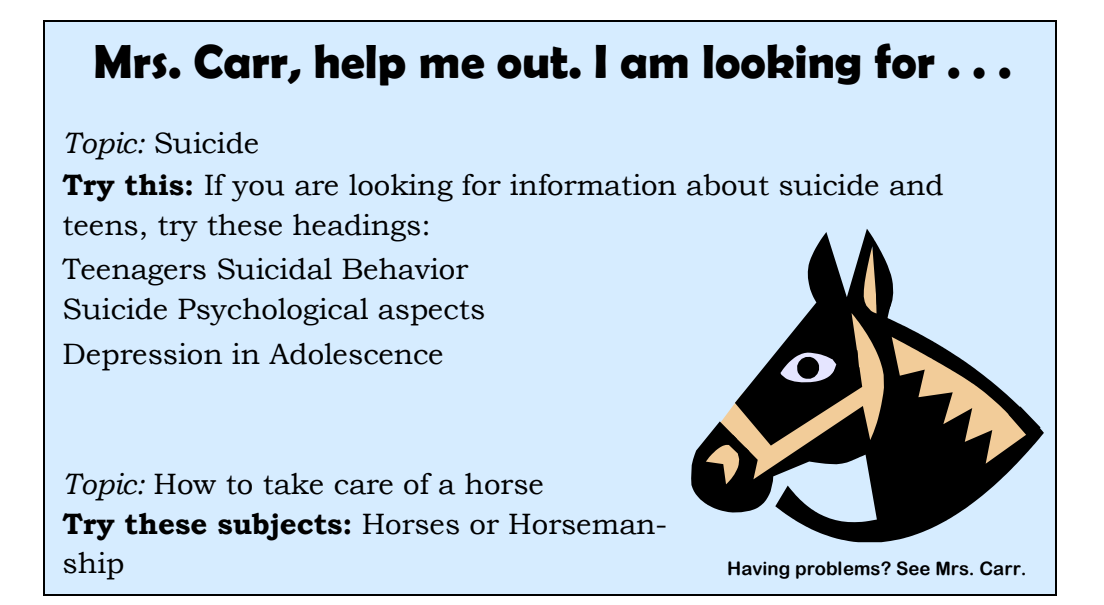

This ends the high school signage project.

What follows is the elementary school project, using a similar format.

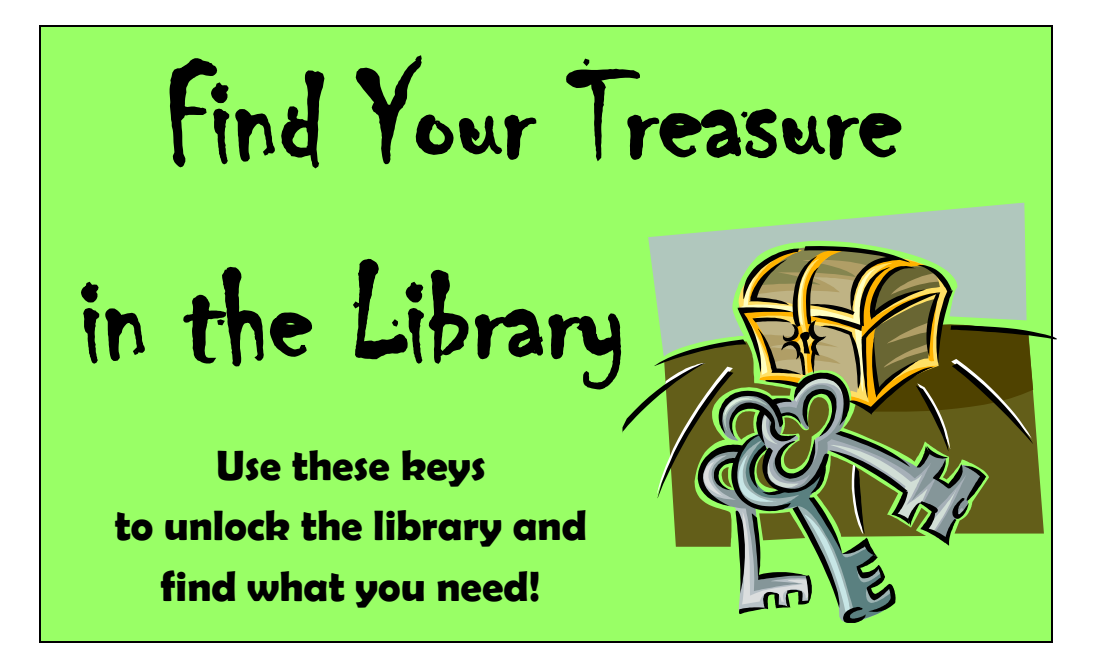

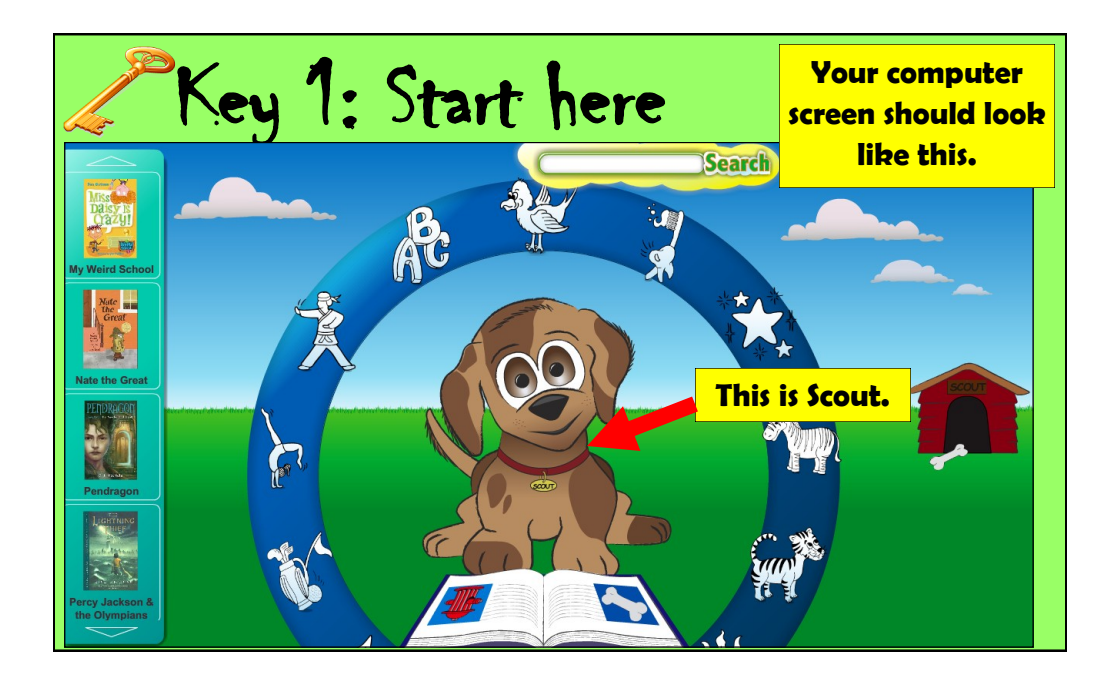

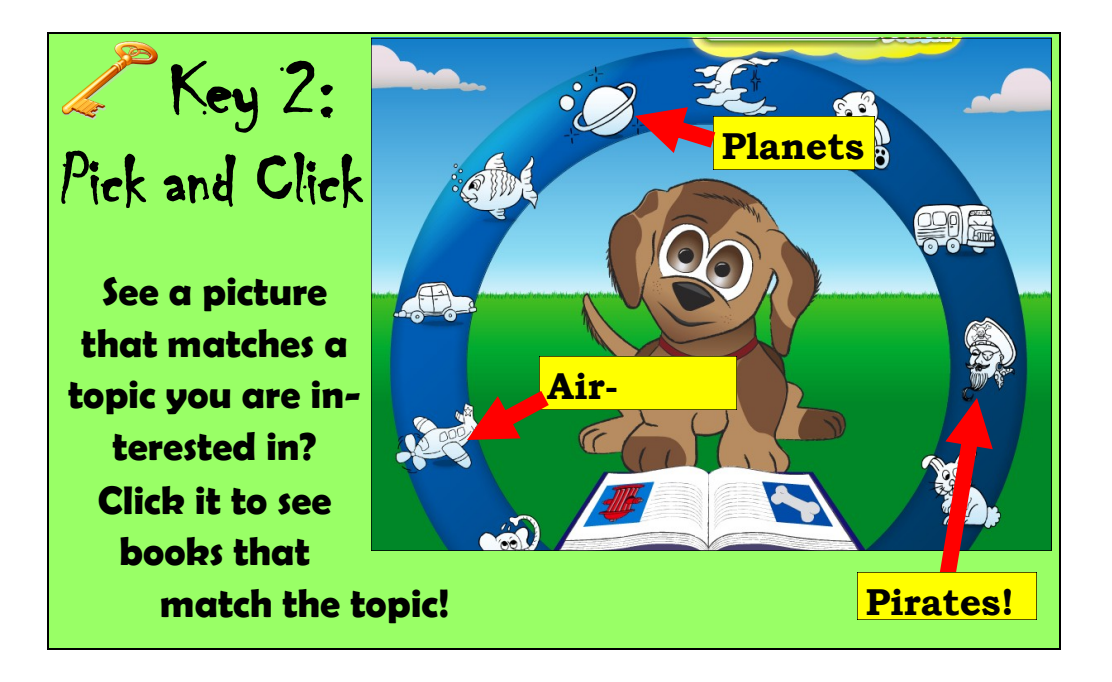

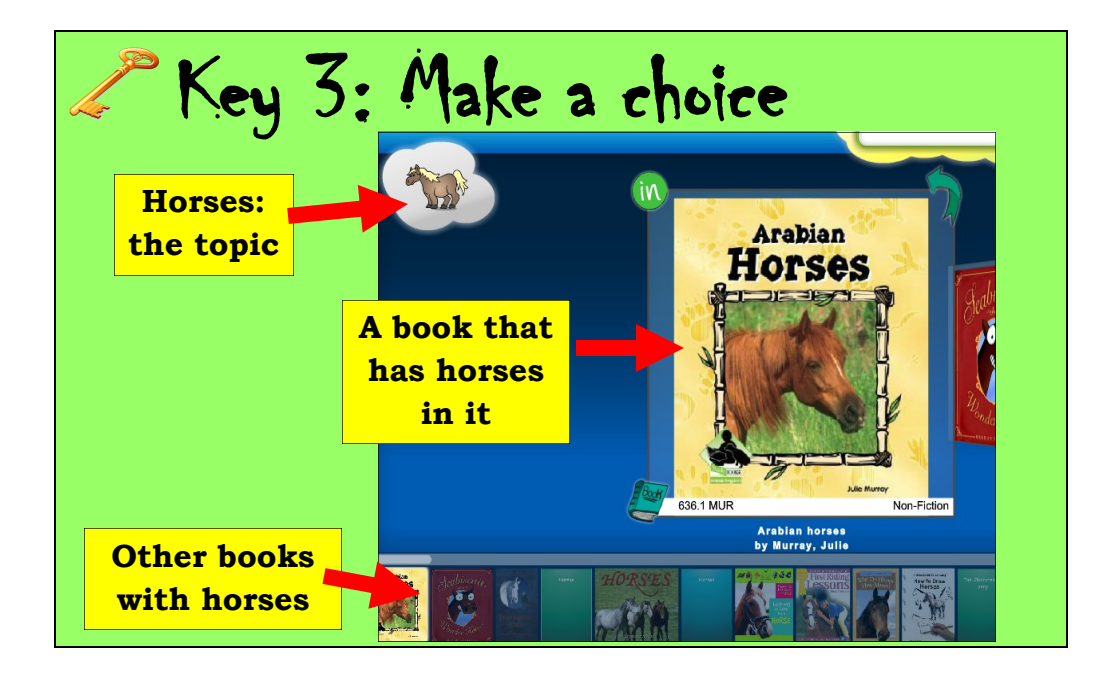

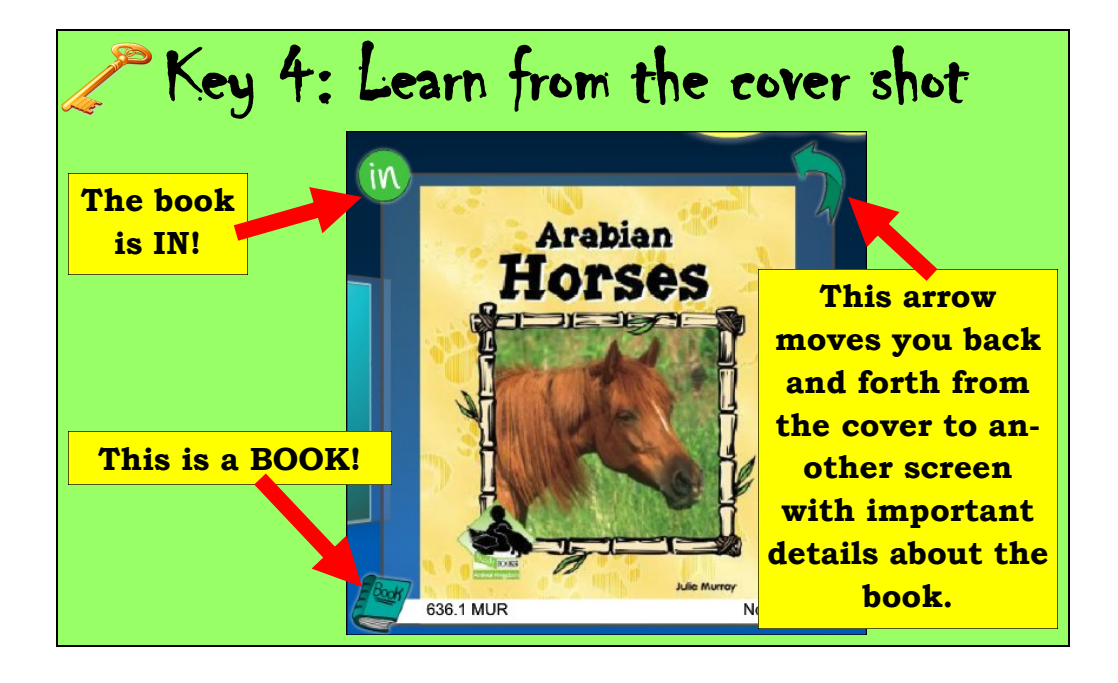

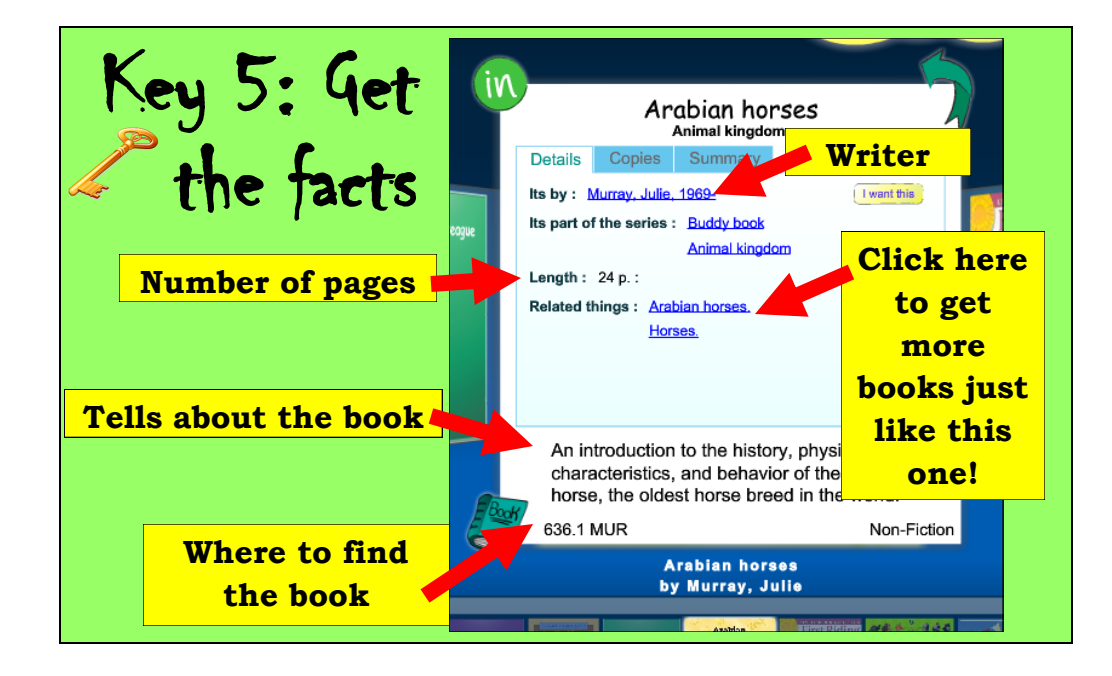

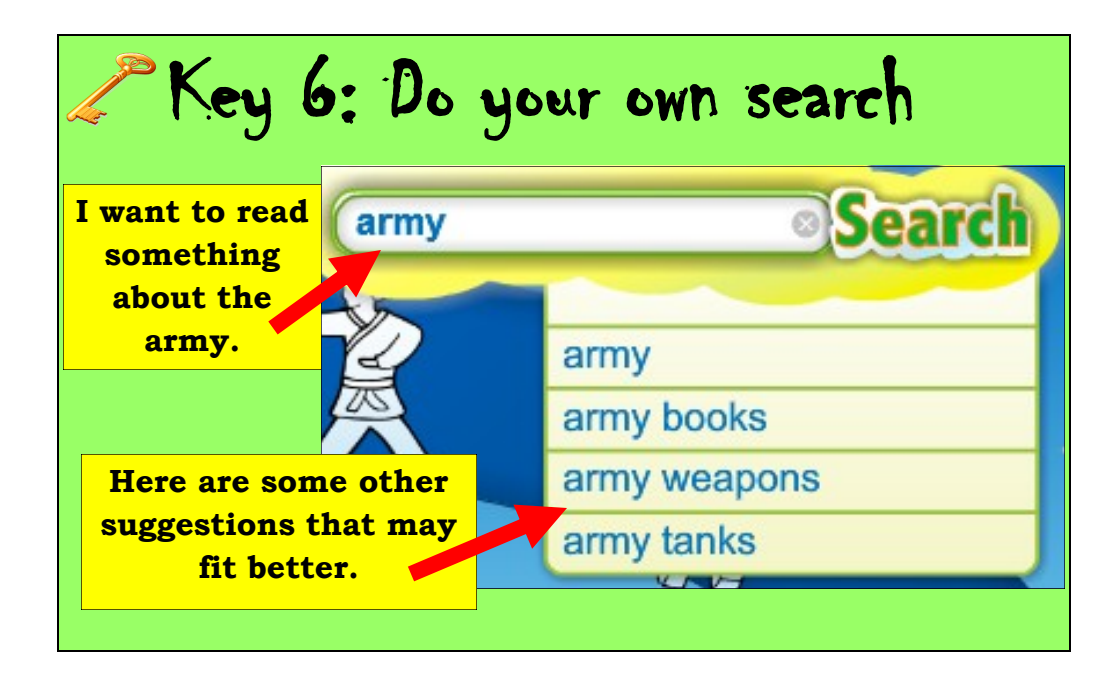

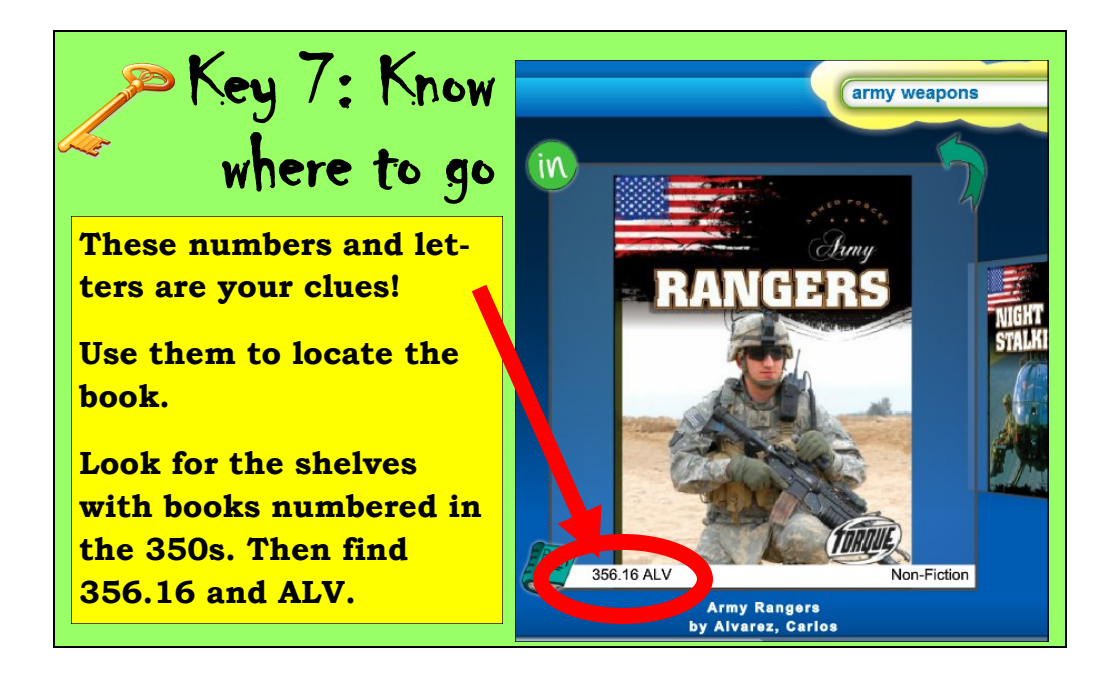

## Key 8: Be prepared to get small

**Your search topic may be too big!**

**For example, I love the beach!** 

**I typed in "beach" in the search window. There are MANY books about beaches!**

**I need to be more specific!**

- **Seashore**
- **Ocean**
- **Vacation**
- **Coastal animals**
- **Beaches-Florida**
- **Beaches-Recreation**
- **Beaches-Poetry**
- **Beaches-Fiction**

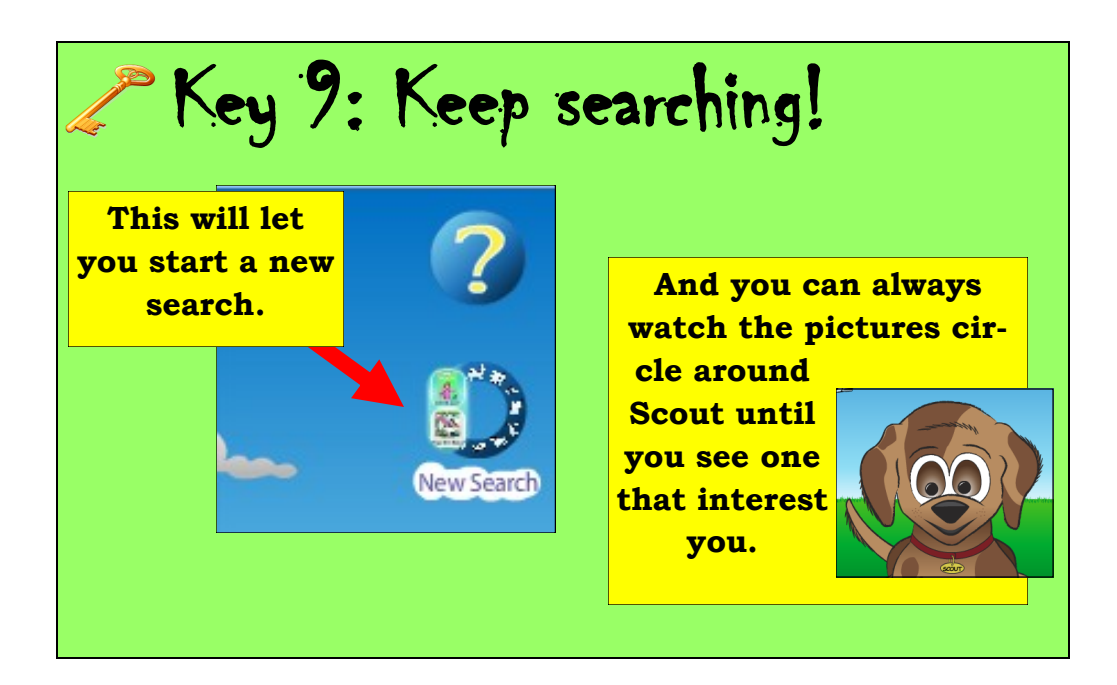

# (Most Important) Key 10: Know where help is

![](_page_15_Picture_1.jpeg)

**Ask Mrs. Carr. Ask a teacher. Ask a friend. Use the HELP button.**

![](_page_15_Picture_3.jpeg)